# **VIKING MEMORY**

**INSTALLATION GUIDE SMARTMEDIA™ MEMORY CARD/SSFDC & ADAPTER**

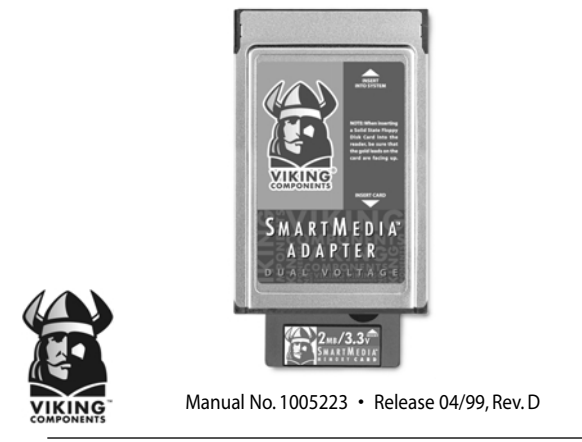

**SPEED • POWER • PERFORMANCE ®**

#### **SmartMedia™ Memory Card/SSFDC & Adapter\***

This guide is will cover the installation and care of Viking's SmartMedia Memory Card/Solid State Floppy Disk Card (SSFDC) and adapter.

#### **Description Viking P/N**

SmartMedia Adapter - Dual Voltage SSFDC/A2, RSSFDC/A2 2MB SmartMedia Memory Card - 3.3 Volt SSFDC3/2, RSSFDC3/2 4MB SmartMedia Memory Card - 3.3 Volt SSFDC3/4, RSSFDC3/4 8MB SmartMedia Memory Card - 3.3 Volt SSFDC3/8, RSSFDC3/8 16MB SmartMedia Memory Card - 3.3 Volt SSFDC3/16, RSSFDC3/16 2MB SmartMedia Memory Card - 5 Volt SSFDC/2, RSSFDC/2 4MB SmartMedia Memory Card - 5 Volt SSFDC/4, RSSFDC/4

\*Adapter sold separately.

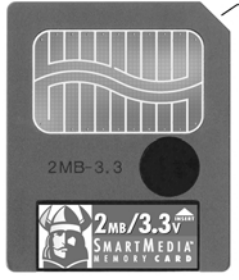

**Voltage Notch** 

(3.3 Volt Shown) 5 Volt will have Voltage Notch on the Left-Side.

## **Caution:**

**Electro Static Discharge (ESD) can damage electronic components. Before touching the memory module, ensure that you are discharged of static electricity by touching a grounded metal object.**

## **BASIC HANDLING INSTRUCTIONS:**

- **Do not bend or flex the card or the adapter.**
- **Do not drop the card or the adapter.**
- **Do not touch the gold leads on the card.**
- **Keep the card and adapter away from moisture.**
- **Keep the card and adapter out of direct sun light.**

## **INSTALLATION INSTRUCTIONS:**

1. Position the adapter so that the Viking logo on its label is facing up. Insert the SmartMedia memory card, with the gold leads on the card facing up, into the adapter. For easy removal of the card from the adapter, there will be a small portion of the card still visible when installed in the adapter. To remove the card from the adapter, firmly grasp the edge of the card protruding from the adapter and pull it out.

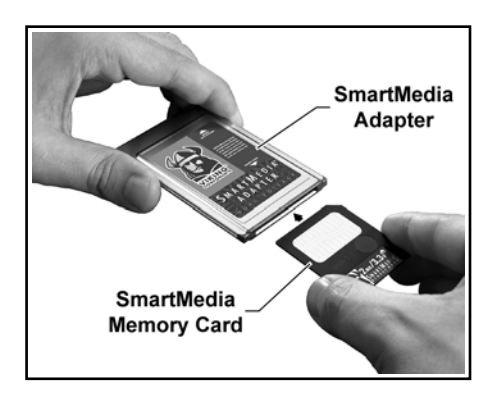

2. Insert the adapter with the Viking logo on its label facing up into one of your computer's PC Card slot. Then firmly press the card into the slot to ensure it is completely seat-

ed. The adapter can only be seated into this slot one way do the the keying on the adapter.

**Note:** The SmartMedia memory can be inserted or removed into the adapter when the computer is either on or off.

3. In most systems the SmartMedia card is seen like a hard drive.

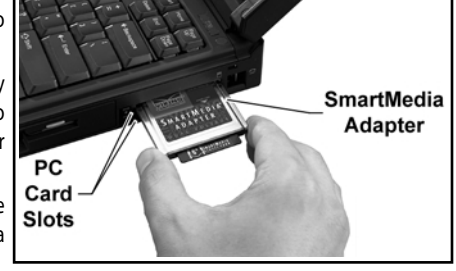

In Windows 95 and Windows NT 4.0 based systems, go to the icon "*My Computer*" on your systems desktop and double-click on it. You should see the SmartMedia card listed.

For Apples with Mac OS 7.53 or later (with Macintosh PC Exchange loaded), the SmartMedia card will appear on the desktop.

Simply double-click on the SmartMedia card to open it. Information can them be placed or retrieved from it like any other storage device.

#### **ATTENTION DIAMOND RIO USERS:**

Once a SmartMedia™ memory card has been used in the Diamond Rio PMP300, it can only be used within this device.

This compatibility issue is due to the proprietary formatting of SmartMedia™ memory cards by the Diamond Rio PMP300.

#### **TROUBLESHOOTING:**

1. If the SmartMedia card and adapter are not seen by your computer.

• Some systems may have all of their IRQ's occupied by built-in devices. A built-in device may need to be disabled.

## **WARRANTY & DISCLAIMERS:**

All Viking Components products have been thoroughly tested free of defects in material and workmanship. If any malfunction should occur while using one of our products in its recommended environment, Viking, at its option, will repair or replace the product at no charge, provided the product or any part thereof has not been abused, misused, neglected, replaced, repaired or modified. Viking shall make the final determination as to the existence and the cause of any defect. Viking will not repair or replace products designated as having a "Limited Lifetime" which fail solely because their estimated life has expired. No warranty is made with respect to customer products produced to original purchaser specifications except as specifically stated in writing by Viking.

All shipping costs shall be the responsibility of the purchaser.

Except as provided herein, there are no express or implied warranties of merchantability or fitness for a particular purpose. Under no circumstances will Viking Components be liable in any way to the purchaser for any damages, including but not limited to lost revenue, lost wages, or any other incidental or consequential damages arising out of the use of or inability to use this product. Viking reserves the right to make modifications in both hardware and software without prior notifications.

All Viking Components are 100% guaranteed compatible with the OEM machines for which they are designed. All OEM's names, trademarks and part numbers are used for identification purposes only, and in no way imply that any of our products are original equipment parts.

Apple, Mac and Macintosh PC Exchange are registered trademarks of Apple Computer, Inc.

Windows and Windows NT are registered trademarks of Microsoft Corporation.

Diamond Rio is a registered trademark of Diamond Multimedia System, Inc.

All other trademarks mentioned are property of their holders.

Copyright 1999 Viking Components, Inc.

Free Manuals Download Website [http://myh66.com](http://myh66.com/) [http://usermanuals.us](http://usermanuals.us/) [http://www.somanuals.com](http://www.somanuals.com/) [http://www.4manuals.cc](http://www.4manuals.cc/) [http://www.manual-lib.com](http://www.manual-lib.com/) [http://www.404manual.com](http://www.404manual.com/) [http://www.luxmanual.com](http://www.luxmanual.com/) [http://aubethermostatmanual.com](http://aubethermostatmanual.com/) Golf course search by state [http://golfingnear.com](http://www.golfingnear.com/)

Email search by domain

[http://emailbydomain.com](http://emailbydomain.com/) Auto manuals search

[http://auto.somanuals.com](http://auto.somanuals.com/) TV manuals search

[http://tv.somanuals.com](http://tv.somanuals.com/)